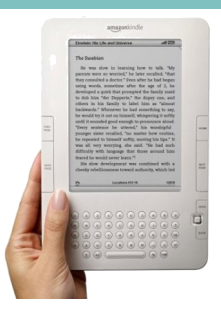

**Kindle Reader**– Support for Overdrive coming in Fall 2011

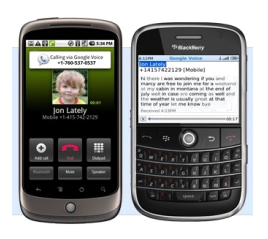

### **Smart phones: Android/Blackberry**– w*ill support EPUB file types*

 EPUB files can be downloaded directly on to phone using the "Overdrive Media Console App" (http://www.overdrive.com/ software/omc/)

**OCEAN CITY JBLIC LIBRARY** 

1735 Simpson Ave Ocean City, NJ

Phone: 609-399-2434 E-mail: allison@oceancitylibrary.org Created 5/11

**Ocean City Public Library**

## **Have an e-reader?**

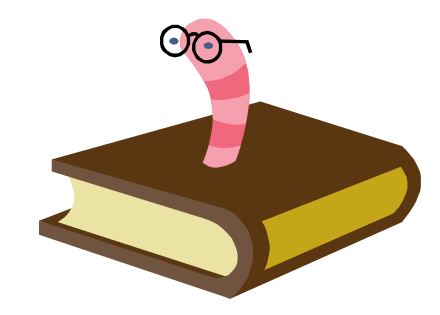

**Download FREE ebooks through the library—learn how with this guide!** 

# **E-READER INSTRUCTIONS**

### **Visit: http://sjrlc.lib.overdrive.com to access e-books**

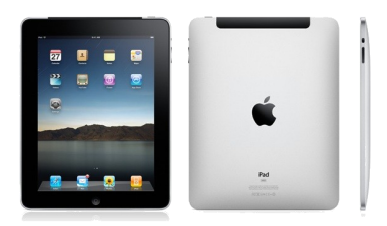

#### **iPhone, iPad & iPod touch**– *will support EPUB, WMA, MP3 file types*

- Requires iOS v4.0 (or newer)
- EPUB and MP3s can be downloaded directly on to iPad using the "Overdrive Media Console App" that is available on the Apple App Store.
- WMA audio books must be downloaded on to a computer and transferred to iPad using the "Overdrive Media Console".

**Something to keep in mind:**

Whenever you use a new computer or ANY device for eBooks from an Overdrive-powered site, you will be prompted to 'Authorize'. Follow the instructions to complete the steps.

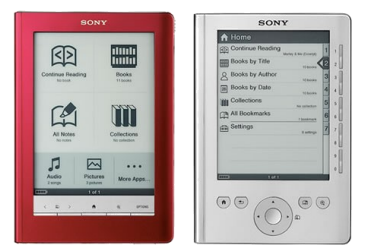

**Sony E-Reader** – *will support EPUB, PDF, MP3 file types.*

- Requires: Windows 2000 SP4 (or newer) or Mac OS X v10.4.10 (or newer), Internet Explorer 6 (or newer), Firefox 2 (or newer), or Safari 2.0.4 (or newer), Adobe Flash Player, and Adobe Digital Editions.
- Sony Reader Library Software must be installed on computer. You can use either this software or Adobe Digital Editions to transfer e-books, but the Sony software **must** be installed (http:// ebookstore.sony.com/download/)
- MP3s are transferred using the "Overdrive Media Console," Audio books are located under "Applications"

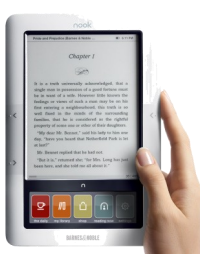

**NOOK/ NOOKcolor**– *will support EPUB, PDF, MP3 file types*

- Requires Windows 2000 SP4 (or newer) or Mac OS X v10.4.10 (or newer), Internet Explorer 6 (or newer), Firefox 2 (or newer) or Safari 2.0.4 (or newer), Adobe Flash Player, and Adobe Digital Editions.
- Adobe Digital Editions is required to transfer e-books to the Nook. Link is on "Downloadable Books" sub menu.
- MP3 audiobooks must be transferred using the Overdrive Media Console from a PC.
- All ebooks are located: Quick Nav Arrow->Library-> My Files -> Digital Editions.
- Transferred audiobooks are located: Quick Nav Arrow -> Library -> My Files.